## Setup the Condor Profile in SSh

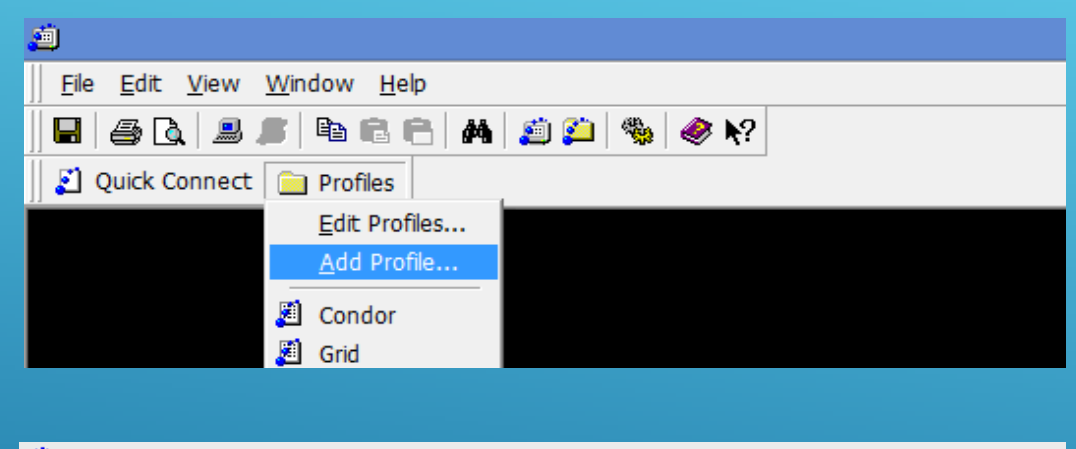

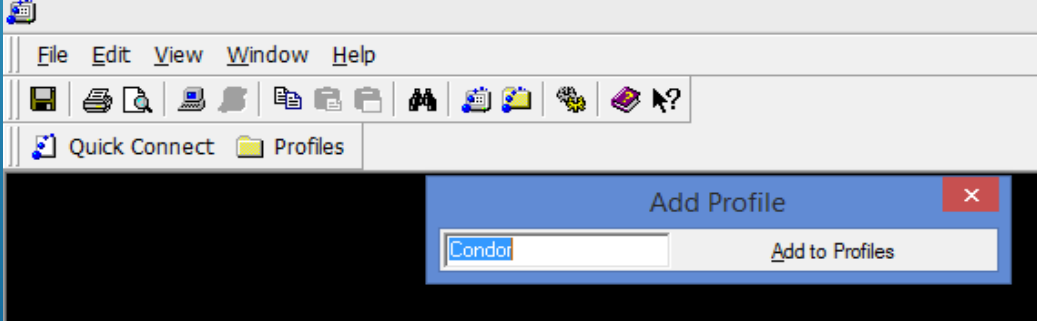

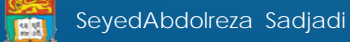

#### Edit the Condor Profile in SSh

Help

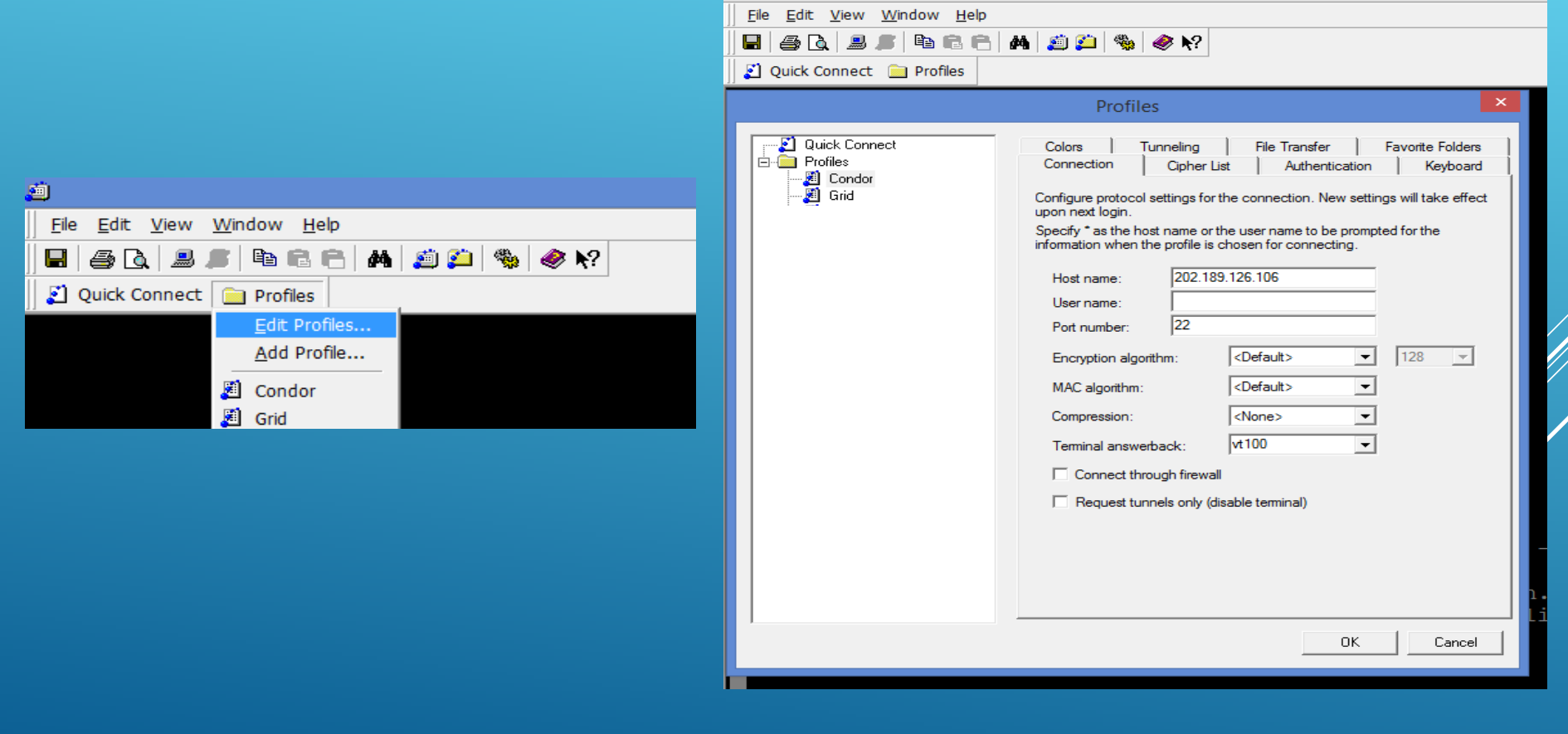

3/17/2014 **SAL** 

SeyedAbdolreza Sadjadi

團

### Edit the firefly.con in Condor account

#### 7z.dll 7z.exe 7-zip.dll ff.7z firefly.bat firefly.con Test-RHF.inp

List of the PCGAMESS files in your account , you just need to modify Few lines in the "firefly.con"

Ouick Connect **Connect** Profiles Executable = firefly.bat #arguments =  $$ (Process)$  $reguest_cpus = 4$ #Lab's PC  $(64")$ Requirements =  $opsys == "WINDOWS"$  && (Arch == "INTEL" || Arc' #Any PC #Requirements =  $opsys$  == "LINUX" && Arch == "INTEL" TRANSFER FILES = ALWAYS should transfer files =  $YES$ when  $\bar{t}$  transfer output = ON EXIT OR EVIC transfer\_input\_files = 7z.exe. 7z.dll. \_ip.dll, ff.7z, firefly.bat, \ Test-RHF.inp

#transfer\_output\_files = OUTPUT\_vina.pdbqt

 $\begin{array}{rcl} \texttt{\#Input} & = & \texttt{Test-RHF.inp} \\ \texttt{Output} & = & \texttt{Test-RHF.out} \end{array}$ #Rank = kfiops  $arguments = Test-RHF.inp$ 

File Edit View Window Help

**E** 50 F 3 & 6 H 5 H 5 W

#transfer\_output\_tiles = EXAM0\$ (Process).out Queue #arguments = EXAM\$ (Process) #transfer output files = EXAM\$ (Process).out

#Queue 22

PCGAMESS input file name Test-RHF.inp

PCGAMESS output  $\frac{1}{2}$  name: Test-RHF.out

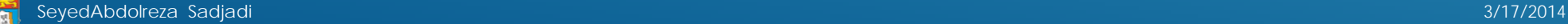

# Input file and Run command

Run command:

condor\_submit firefly.con

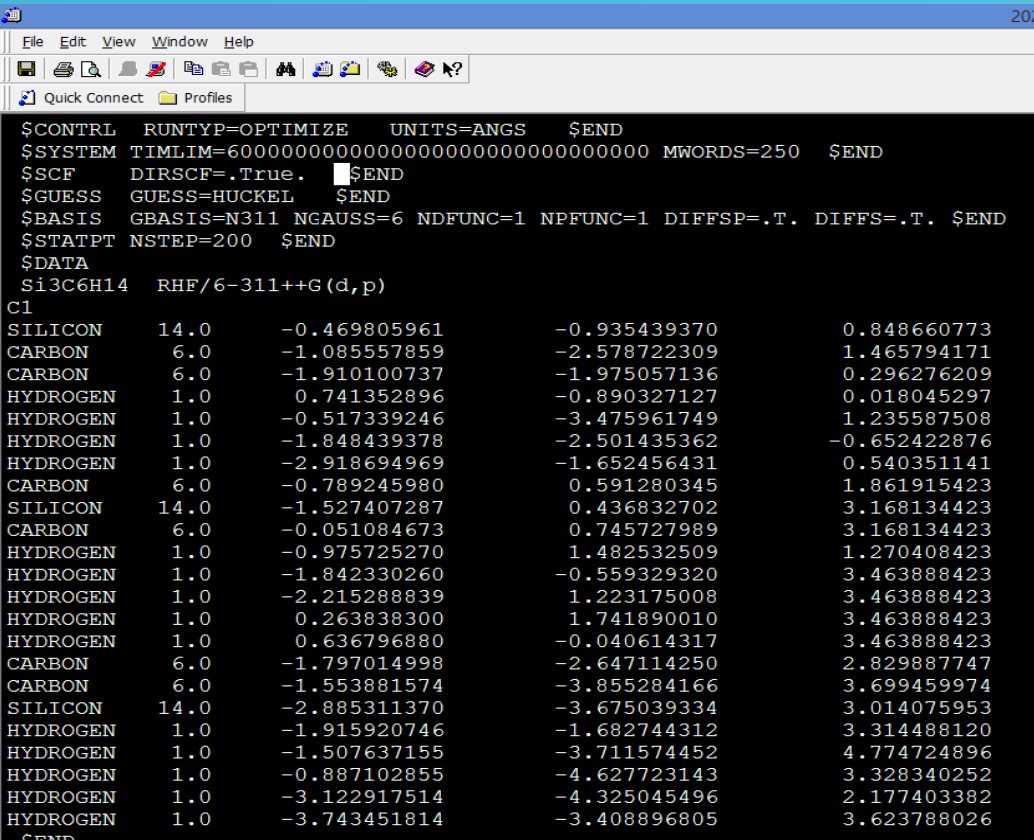

SeyedAbdolreza Sadjadi 3/17/2014

简

**SAL**